## **さいたま市消防局 応急手当普及員講習事前資料(動画資料)確認方法**

- ① 電子申請「オンライン市役所さいたま(オンたま)」トップ画面の右上にある「メニュー」を開きます。 ② 「申込内容紹介」をクリック(タップ)します。
- ③ 申し込みをして、受講可能となった講習の「詳細」を選択します。 (※ここでは、例として令和6年度第1回市内一般事業所等従業員を対象とした応急手当普及員講習を開きます)
- ④ 申込詳細の画面を下にスクロールしていくと「添付ファイル1」があるので、そこから動画資料を確認します。 必要に応じ、印刷またはスマートフォン等の機能により動画を確認します。

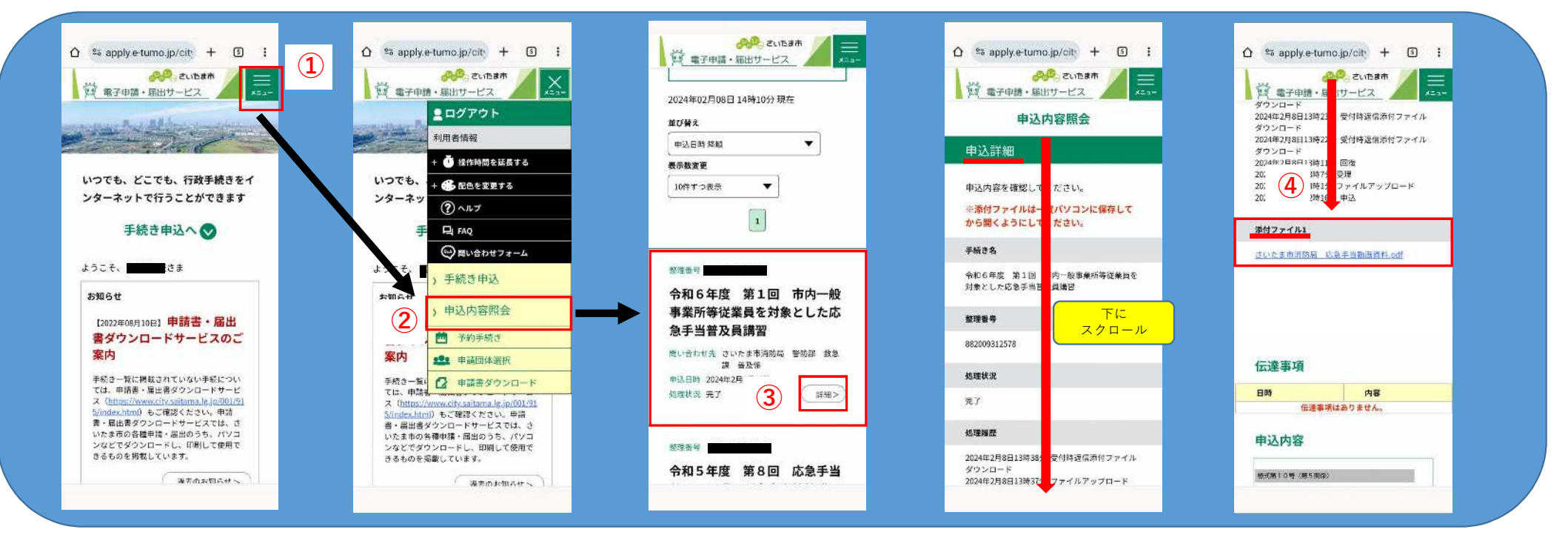

※画像はスマートフォンを使用した例となります